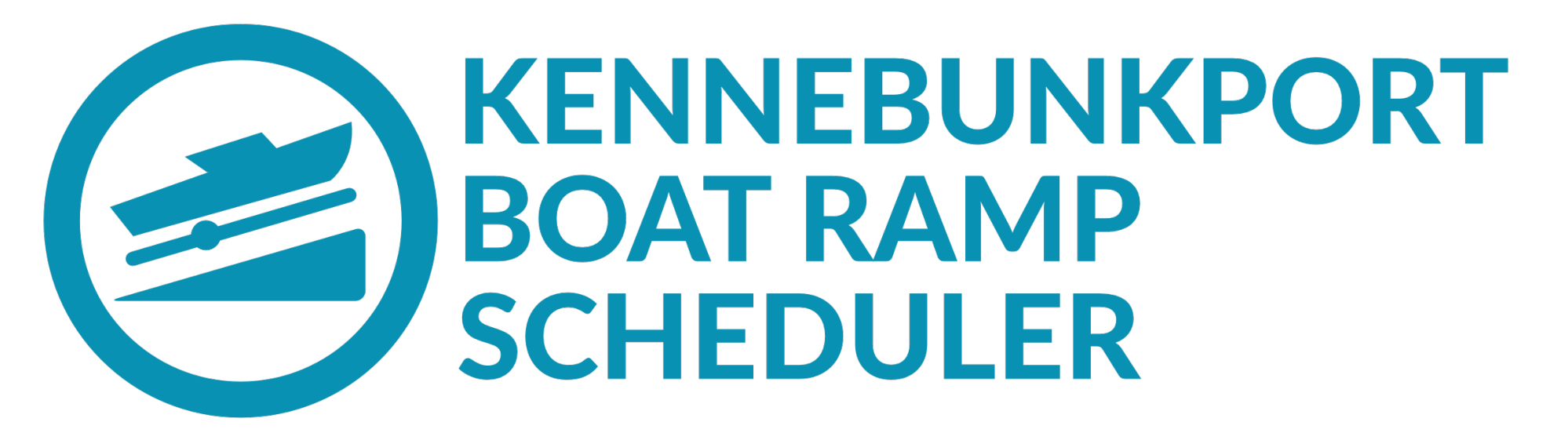

# **Reservation Instructions for use on a desktop computer**

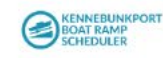

### $\Box$   $\Theta$  Guest :

Register Sign in

To begin, go to kportboat.com

This is the screen you should see.

Once you are registered and ready to sign in, please select either "Already a User? Login" or "Sign In"

## **Reserve a Time at the Boat Ramp**

Our new web app makes it easy and convenient for you to schedule a time to launch your boat. It is open to all Kennebunkport residents and mooring holders. Simply register, get approved, and schedule. It's that simple.

Alsondy a User? Locula **Get Started** 

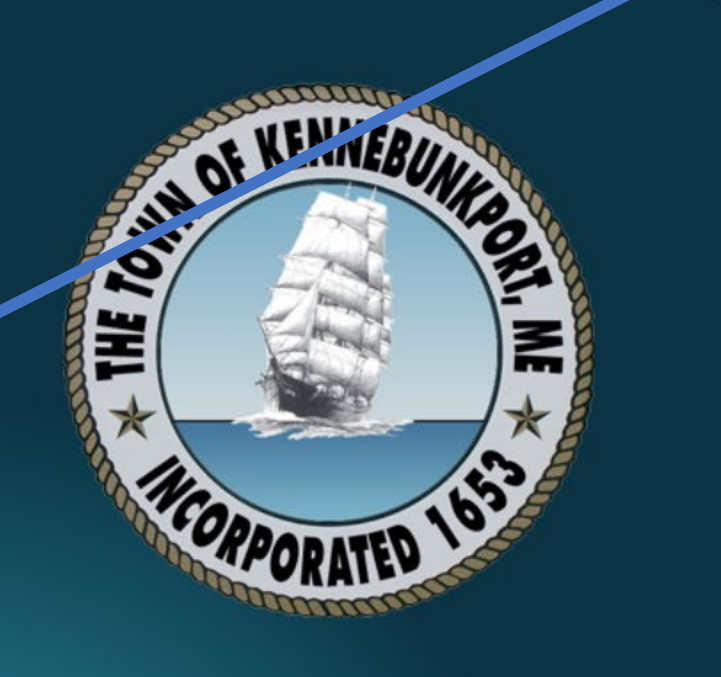

By using this site, you agree to our Terms of Service and Privacy Policy

© 2023 Town of Kennebunkport Boat Launch Rules | FAQs Terms of Service | Privacy Policy

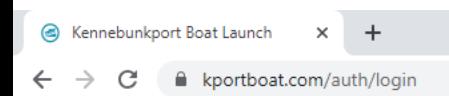

KENNEBUNKPORT<br>BOAT RAMP<br>SCHEDULER

 $\mathbb{R}^n$  $\checkmark$  $\Box$ 

 $\Box$   $\Theta$  Guest  $\Box$ 

Register Sign in

## Sign in to your account

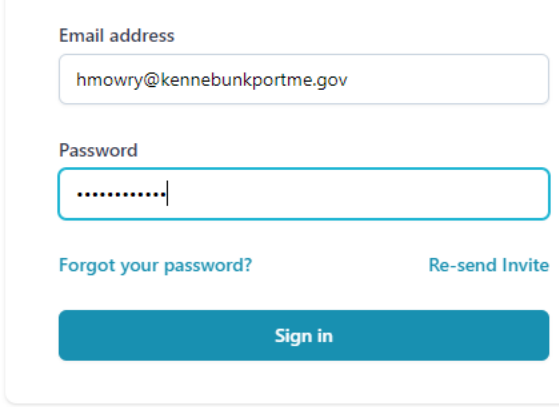

© 2023 Town of Kennebunkport Boat Launch Rules | FAQs Terms of Service | Privacy Policy

It will redirect to this sign in screen.

Enter your email address and password then click on the button that says Sign In

 $\circledS$ 

## **Boat Ramp Availability**

**ENNEBUNKPORT**<br>BOAT RAMP<br>SCHEDULER

Once you are signed in, a new screen will appear showing a space near the top to "Manage My Reservations," the dates, the number of slots for the day and the number available

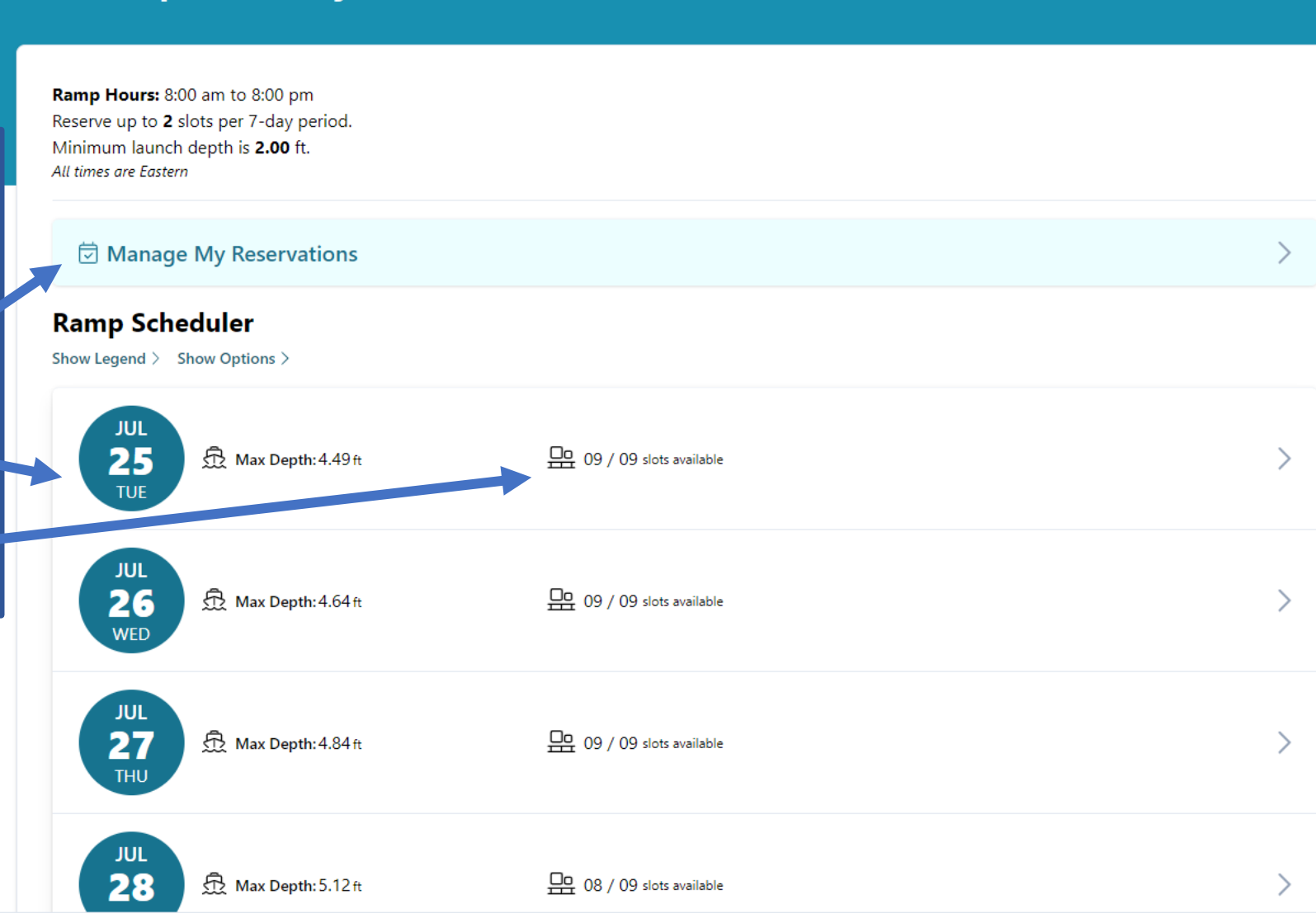

 $\vee$ 

#### $\Box$   $\Theta$  Guest  $\Box$  :

## **Boat Ramp Availability**

Ramp Hours: 8:00 am to 8:00 pm Reserve up to 2 slots per 7-day period. Minimum launch depth is 2.00 ft. All times are Eastern

By clicking on a date, the menu will expand and show the available times for that date as well as the water depth at that time.

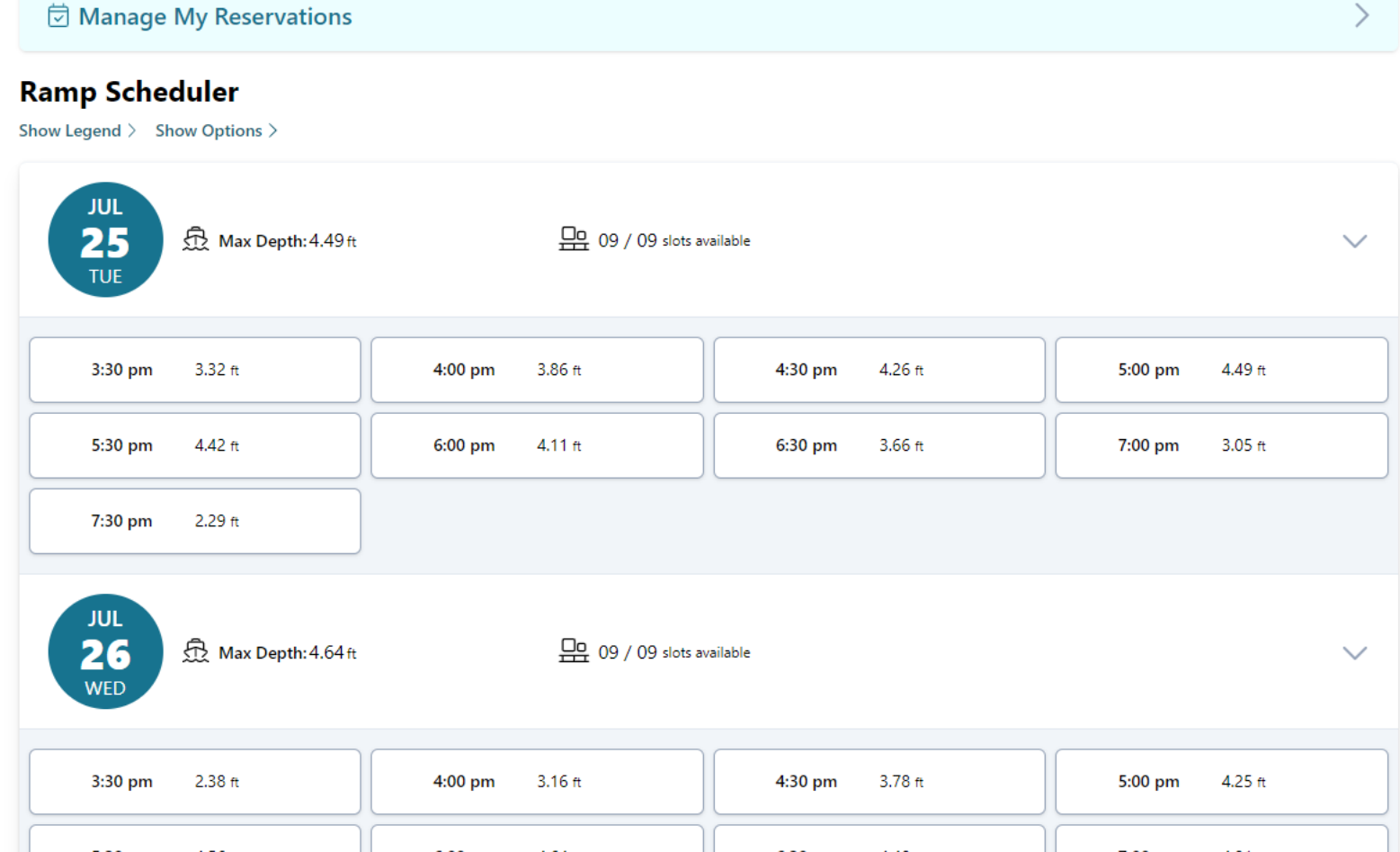

Select the time(s) that you would like to reserve.

**Boat Ramp Availability** 

The time slot should turn light green and a summary of the slots chosen will appear at the bottom of the page.

Click on the button that says "Reserve this Slot" to move forward with your reservation

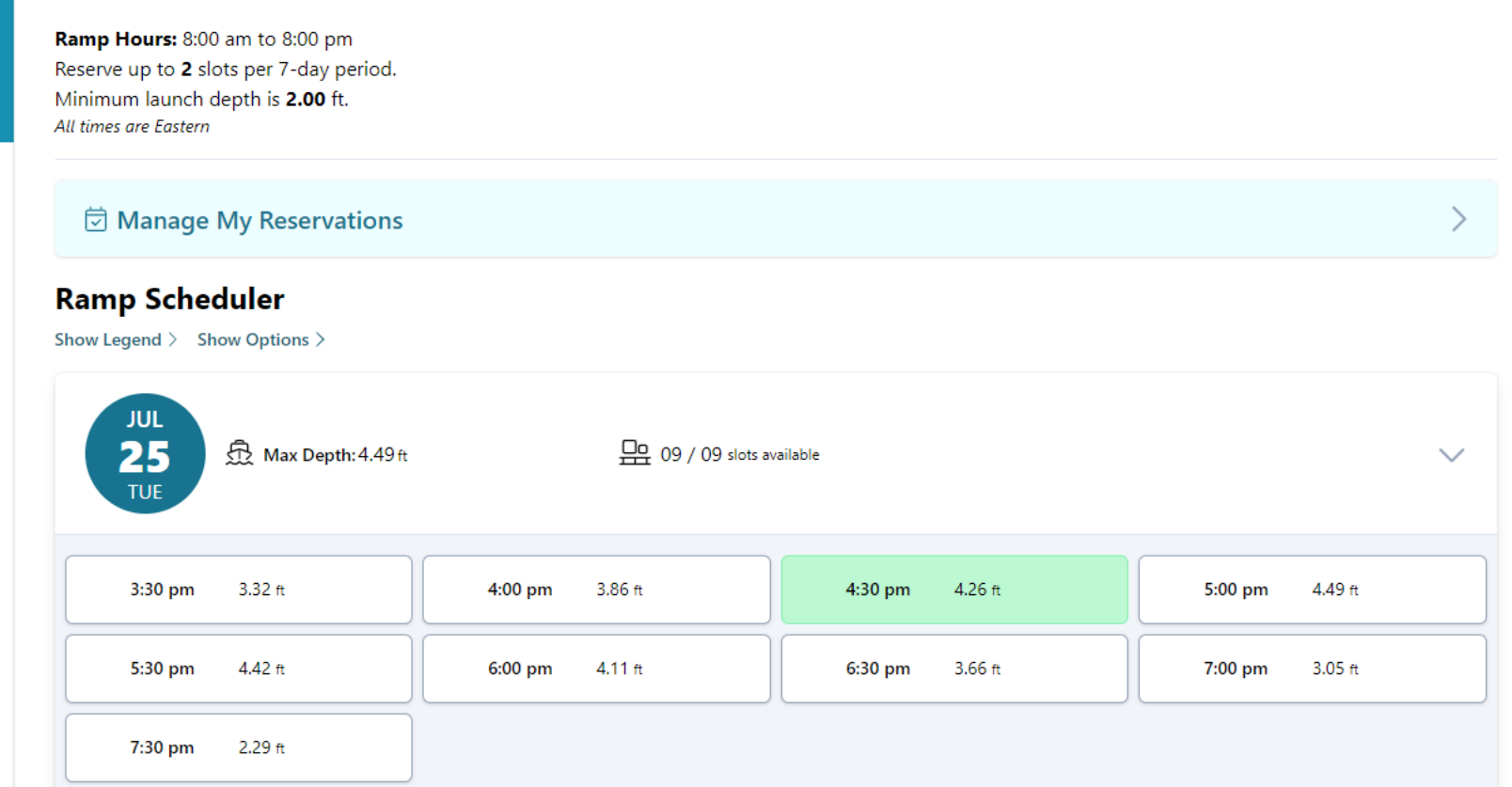

**1 Slot Selected** 

A maximum of 2 slots may be reserved per 7-day period.

向 Jul 25, 2023 at 4:30 pm Depth: 4.26 ft

(x) Clear this Selection

Reserve this Slot

 $\vee$ 

#### $\Box$   $\Theta$  Guest  $\Box$  :

## **Boat Ramp Availability**

Ramp Hours: 8:00 am to 8:00 pm Reserve up to 2 slots per 7-day period. Minimum launch depth is 2.00 ft. All times are Eastern

The page should update and look something like this.

The slot you reserved will be a darker blue color and the date on which you reserved a slot will have a green number showing the number of reservations.

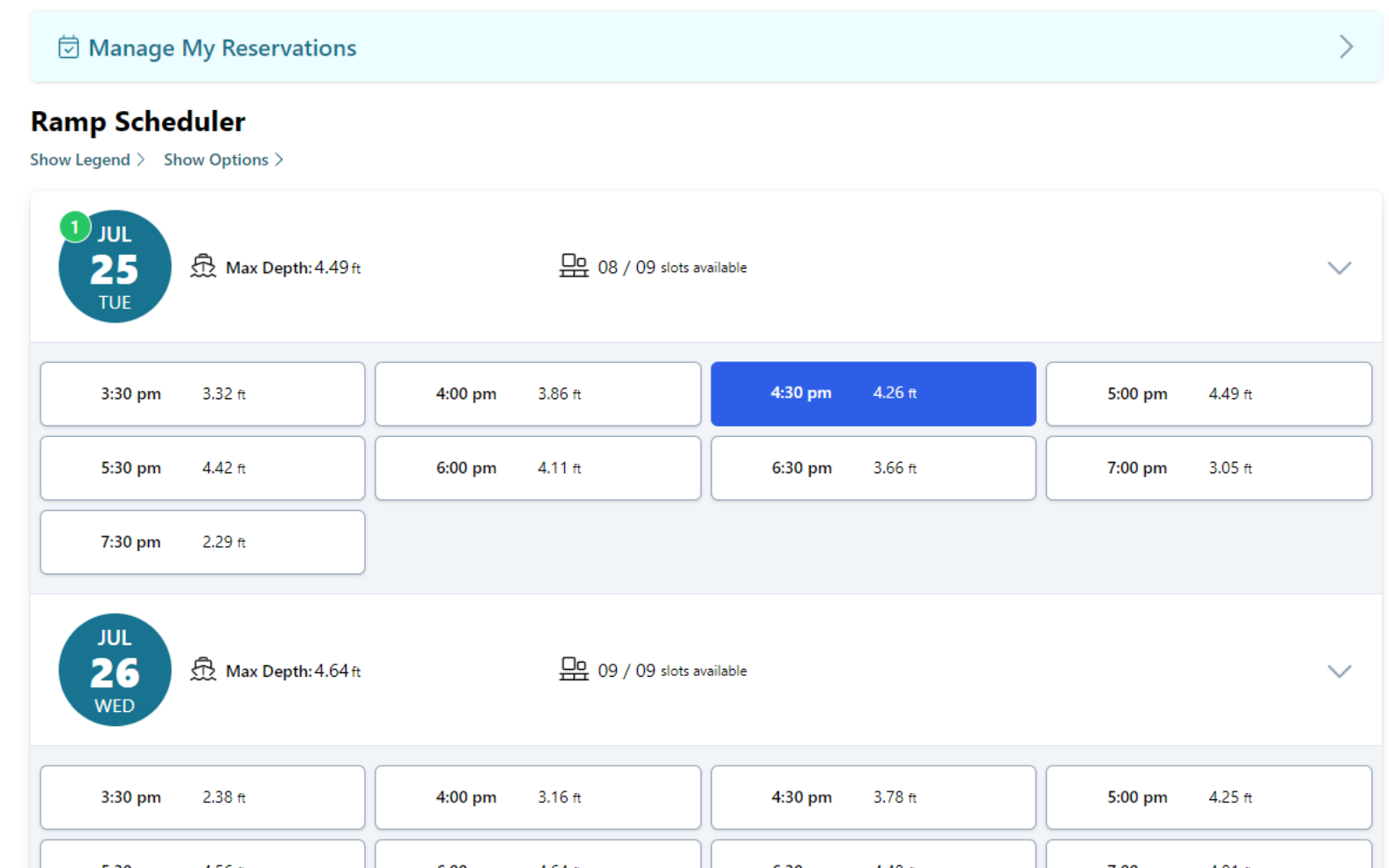

 $7.88$ 

#### ⊞  $O$  Search 面 - 口 Reservation Confirmed - Message (HTML) File Message Developer Help Acrobat  $\leftarrow$  Reply  $\leftarrow$  Reply All  $\rightarrow$  Forward  $\leftarrow$  Share to Teams  $\mathbb{F}$  KRA 画 同 **Reservation Confirmed** If you signed up ☺ Reply ≪) Reply All  $\rightarrow$  Forward ŵ  $\cdots$ KPort Ramp Scheduler <no-reply@kportboat.com>  $KR$ To <sup>O</sup> Hope Mowry Tue 7/25/2023 3:08 PM **Your Reservation is Confirmed!** confirmations, Here are the details of your reservation: you will reserve PLEASE NOTE: Continued use of the Town Boat Ramp REQUIRES that you REPLACE AND RELOCK THE CHAIN before you leave the ramp site. a message in Date: 2023-07-25 your email inbox Time: 4:30 pm Projected Water Depth: 4.26 ft confirming your reservation with Here's the Lock Code: the date, time, 3205 and lock code. In order to use the boat ramp at your scheduled time, you will need to use this code to unlock the security chain (be sure to replace and relock the chain before you leave the ramp site). If you lose this email, you can always get lock code for your time slot within the app as follows: To retrieve the lock code: 1. Login to the Boat Ramp Scheduler app at https://kportboat.com/app 2. Click on the Manage Reservations section. This will expand to show all your reservations. 3. Click the Show Lock Code button to reveal the lock code. Please read and abide by the Town Boat Ramp Rules and Conditions shown below. **Town Boat Ramp Rules and Conditions:**

for email

reservation

## **Boat Ramp Availability**

If you ever need to manage your reservations, such as cancelling or retrieving the lock code for your reservation you can do all of that under "Manage My Reservations"

First, log in and then click on the part that says "Manage My Reservation"

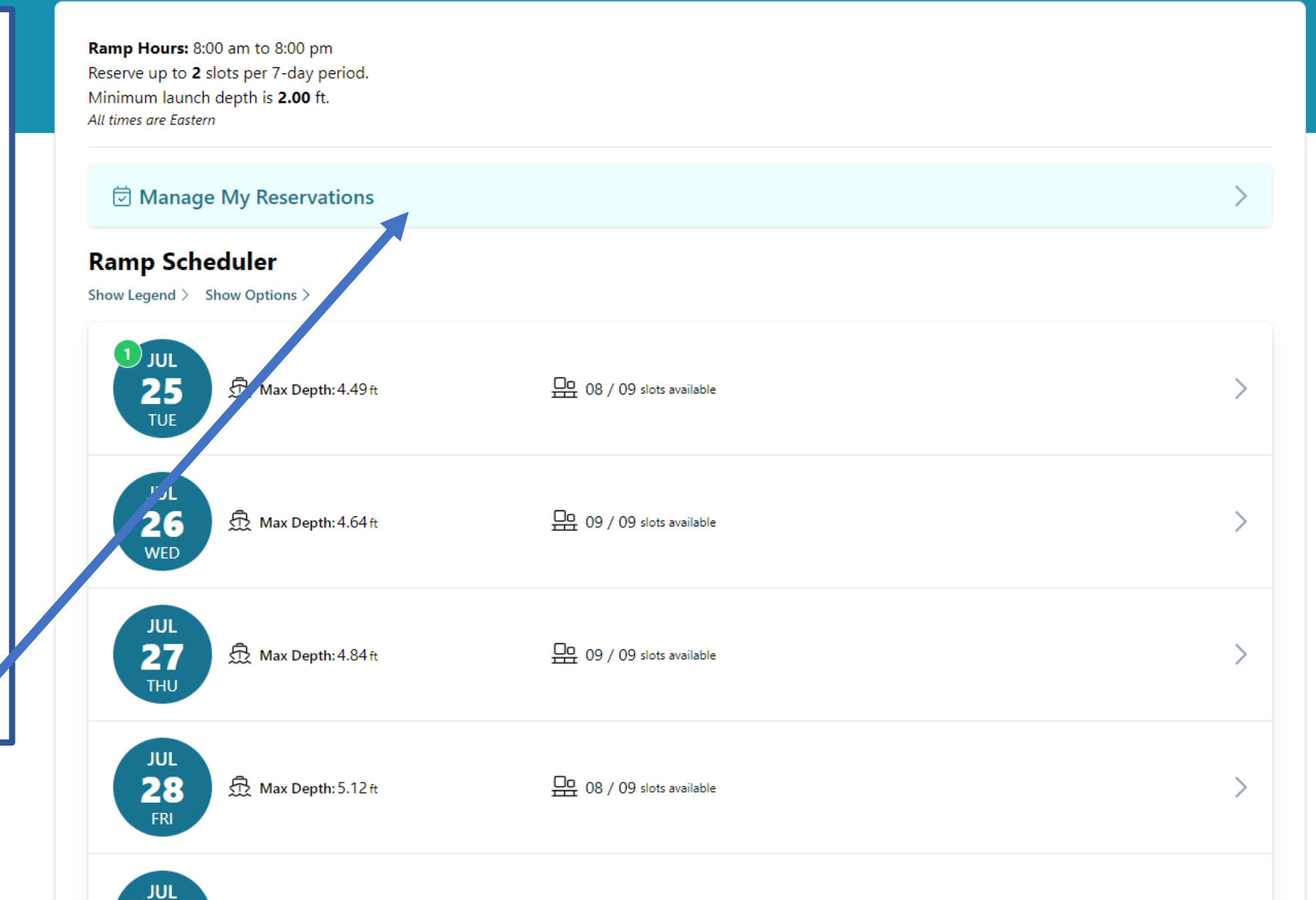

 $\Box$ 

#### $\Box$   $\Theta$  Guest  $\Box$  :

## **Boat Ramp Availability**

The menu will expand and show you your current reservations and provide buttons allowing you to show your lock code for that specific reservation, or cancel your reservation

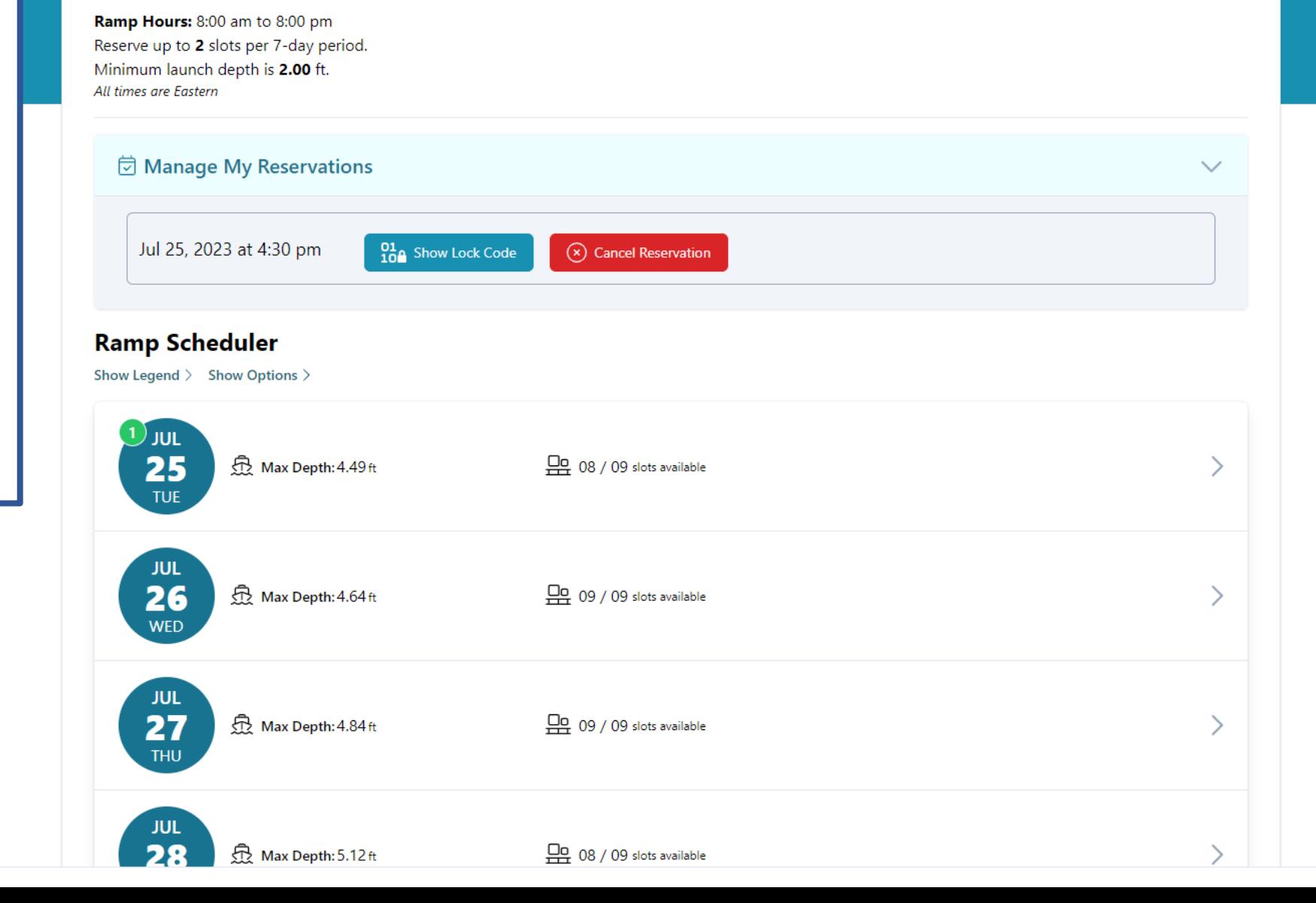